### Základy práce s **ET<sub>F</sub>XBeamer** VV069 Prezentační dovednosti

Zuzana Nevěřilová xpopelk@fi.muni.cz

<span id="page-0-0"></span>Centrum zpracování přirozeného jazyka, B203 Fakulta informatiky, Masarykova univerzita

29. října 2012

[Základy práce s L](#page-2-0)ATEXem

**LAT<sub>F</sub>X**Beamer

[Vzhled](#page-20-0)

**[Overlays](#page-29-0)** 

[Úkol](#page-36-0)

<span id="page-1-0"></span>[Literatura](#page-37-0)

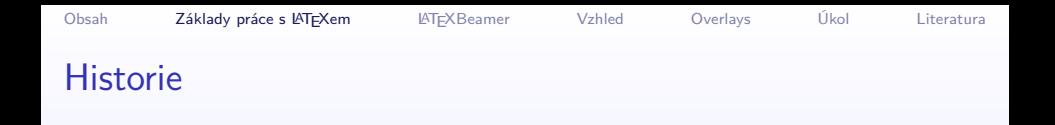

- $\blacktriangleright$  T<sub>F</sub>X navrhl a vytvořil prof. Donald E. Knuth (DEK) v r. 1978(!)
- $\triangleright$  DEK navrhl také způsob popisu počítačových písem Metafont a písmo Computer Modern (CM)
- $\triangleright$  T<sub>F</sub>X má několik makro-jazyků, nejoblíbenější je patrně LATFX
- $\triangleright$  významné rozšíření použitelnosti  $\biguplus Y$ u nastalo s rozvojem formátu PDF (Adobe), v roce 2000 vznikl pdfTFX (Hàn Thế Thành) [\[Thành, 2000\]](#page-37-1)

<span id="page-2-0"></span>V tomto kurzu se budeme zabývat pouze LAT<sub>E</sub>Xem a pdfLAT<sub>E</sub>Xem.

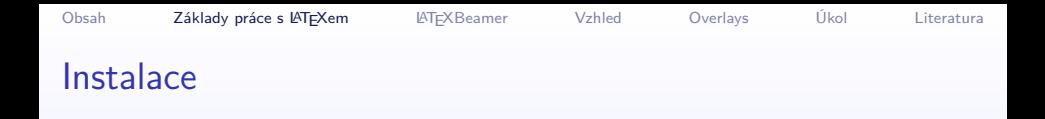

- na UNIXových strojích na FI můžeme použít příkaz pdflatex
- $\blacktriangleright$  sami si můžeme nainstalovat distribuci (např. TeXLive $^1)$
- $\triangleright$  na Windows je populární distribuce MiKTeX<sup>2</sup>
- $\triangleright$  bude se nám hodit dobrý textový editor (vim, gvim, Emacs) nebo speciální pracovní prostředí (TeXnicCenter<sup>3</sup>)
- $\triangleright$  pro texty v češtině a slovenštině se bude hodit program vlna (Petr Olšák)

<sup>1</sup> <http://www.tug.org/texlive/>  $^{2}$ <http://www.miktex.org> 3 <http://www.texniccenter.org/>

První kroky: syntax

\documentclass{article}

```
\usepackage[czech]{babel}
\usepackage[T1]{fontenc}
\usepackage[cp1250]{inputenc}
% komentář
```

```
\begin{document}
Můj první text v~\LaTeX{}u.
\end{document}
```
## První kroky: přeložení pomocí pdfLATEX

- $\blacktriangleright$  ukázka
- vytvoří se několik souborů (log, toc, aux, bbl...)
- $\triangleright$  pokud používáme seznam literatury, obsah, rejstřík apod., je třeba dokument přeložit několikrát

První kroky: výsledek

PDF včetně včetně odkazů, záložek . . .

## Důležité řídicí sekvence a prostředí

na začátku dokumentu: \documentclass{article|book|beamer} preambule: \usepackage uvnitř dokumentu:

- $\blacktriangleright$  \em zvýraznění
- $\blacktriangleright$  \large velikost písma
- $\rightarrow$  \footnote poznámka pod čarou

prostředí:

- $\triangleright$  enumerate a itemize výčty
- $\blacktriangleright$  figure obrázek
- $\triangleright$  centering zarovnání na střed
- $\blacktriangleright$  quotation citát

### Seznam literatury

```
BibTeX: seznam literatury – soubor s příponou bib
 @Article{beamer_snadna,
  author = {Ondřej Medek},
  title = "{Beamer - snadná a profesionální
prezentace
  v (pdf)LaTeXu}",
  year = {2005},
  journal = {Root.cz},howpublished={[online at
  \url{http://www.root.cz/clanky/
  beamer-prezentace-v-pdflatexu/}]}
}
```
#### Beamer: struktura dokumentu

```
\documentclass{beamer}
\usepackage[czech]{babel}
\usepackage[T1]{fontenc}
\usepackage[cp1250]{inputenc}
\title{Základy práce s~\LaTeX Beamer}
\subtitle{VV069 Prezentační dovednosti}
\date{\today}
\author{Zuzana Nevěřilová}
\institute{Centrum zpracování přirozeného ...}
```

```
\begin{document}
  \frame{\titlepage}
\end{document}
```

```
Beamer: první snímek
```

```
\section{Základy práce s \LaTeX{}em}
\begin{frame}
 \frametitle{Nadpis}
 můj první snímek
\end{frame}
```
#### Beamer: obsah prezentace

Používáme-li \section, \subsection, \subsubsection, obsah se vygeneruje sám.

\section[Obsah]{} \frame{\tableofcontents}

Obsah rámce: výčty

prostředí enumerate a itemize

```
\begin{itemize}
  \item první položka
 \item druhá položka
\end{itemize}
```

```
Obsah rámce: výčty
```
prostředí enumerate a itemize

```
\begin{itemize}
  \item první položka
    \begin{itemize}
      \item za prvé
      \item za další
    \end{itemize}
  \item druhá položka
\end{itemize}
```
### Obsah rámce: zvýraznění písma pomocí velikosti

```
{\tiny nejmenší} nejmenší
{\scriptsize skoro nejmenší} skoro nejmenší
{\footnotesize ještě menší} ještě menší
{\small menší} menší
{\normalsize normální} normální
{\large větší} větší
{\Large ještě větší} ještě větší
{\LARGE ještě víc větší} ještě víc větší
{\huge skoro největší} skoro největší
{\Huge největší} největší
```
Obsah rámce: zvýraznění písma pomocí barev a typu písma

\structure{struktura} struktura \alert{důležité} důležité \emph{zvýraznění} zvýraznění \textbf{tučné} **tučné** \texttt{strojipis} strojopis \textit{kurzíva} kurzíva \uline{podtržené} podtržené \sout{přeškrtnuté} přeškrtnuté

## Obsah rámce: obrázky

preambule: \usepackage{graphicx} uvnitř rámce:

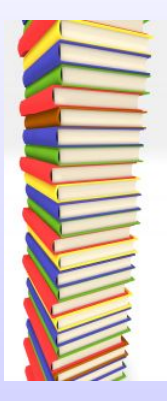

\includegraphics{books.jpg}

parametry \includegraphics: width, height ...

## Obsah rámce: tabulka

```
\begin{tabular}{l|cr}
ovoce & barva & počet \\
\hline
jablka & červená & 4 \\
hrušky & zelená & 12 \\
\end{tabular}
```
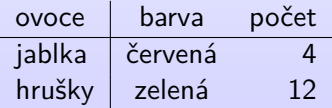

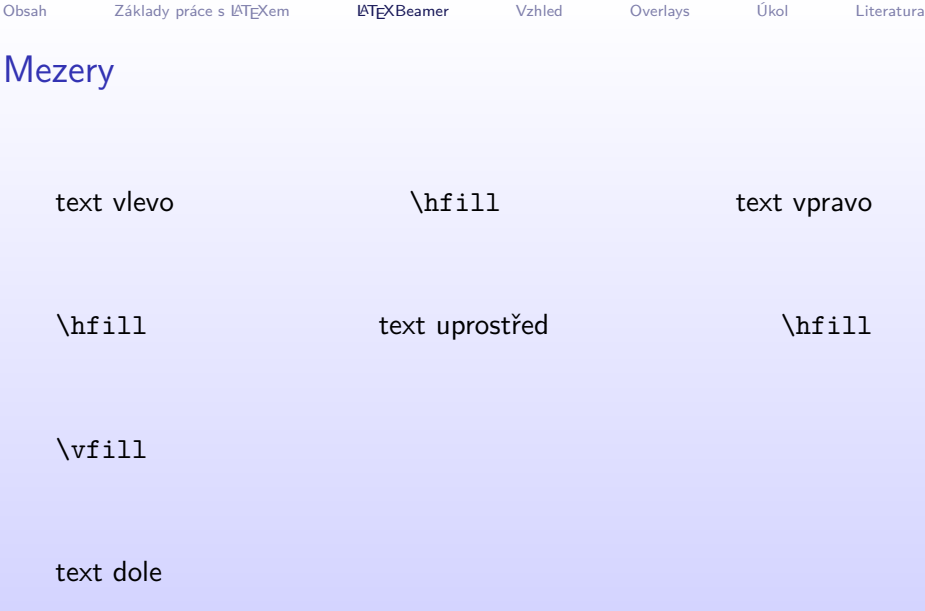

 $\Box$ 

**Mezery** 

konec řádku \\ odstavec

velká mezera

\bigskip menší mezera

\medskip nejmenší mezera

\smallskip

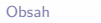

### Vzhled

vzhled definujeme v preambuli

- ▶ celkové schéma: \usetheme{Warsaw}
- $\blacktriangleright$  prvky prezentace
- <span id="page-20-0"></span>• ovládací prvky prezentace

#### Vzhled

K ロ ▶ K 레 ▶ K 레 ▶ K 레 ≯ K 게 회 → 이 의 Q Q Q

vzhled definujeme v preambuli

- celkové schéma: \usetheme{Singapore}
- prvky prezentace
- ovládací prvky prezentace

vzhled definujeme v preambuli

- celkové schéma: \usetheme{Warsaw}
- **·** prvky prezentace
- o ovládací prvky prezentace

vzhled definujeme v preambuli

- o celkové schéma: \usetheme{Copenhagen}
- **·** prvky prezentace
- ovládací prvky prezentace

 $QQ$ 

э

vzhled definujeme v preambuli

- celkové schéma: \usetheme{CambridgeUS}
- **·** prvky prezentace
- o ovládací prvky prezentace

€⊡

 $QQ$ 

#### Vzhled: prvky prezentace

definice v preambuli: \usecolortheme{dove} \usecolortheme{albatross} \usecolortheme{beaver} beetle, crane, dolphin, fly, lily, orchid, rose, seagull, seahorse, spruce, whale, wolverine<sup>4</sup>

\usefonttheme{serif} professionalfonts, serif, structurebold, structureitalicserif, structuresmallcapsserif

<sup>4</sup> [http://deic.uab.es/~iblanes/beamer\\_gallery/](http://deic.uab.es/~iblanes/beamer_gallery/)

## Vzhled: ovládací prvky prezentace

```
definice v preambuli:
implicitně
```
KORK@RKERKER E DAG

\setbeamertemplate{navigation symbols}[only frame symbol]

 $\leftarrow \leftarrow$ 

\setbeamertemplate{navigation symbols}{} (nic)

\useoutertheme[subsection=false]{miniframes} (obsah v liště) infolines, shadow, sidebar, smoothbars, smoothtree, split, tree

\useinnertheme{rectangles} circles, inmargin, rectangles, rounded

Poznámky

definice v preambuli: \setbeameroption{show notes}

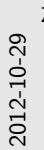

[Základy práce s L](#page-0-0)ATEXBeamer [Vzhled](#page-20-0) Poznámky

Poznámky

definice v preambuli:  $\setminus$ setbeameroption{show notes}

 $\blacksquare$ 

Poznámky ke snímkům. Sem si napíšeme, co budeme říkat a poznámky si můžeme vytisknout. V horní části je vidět, ke kterému snímku poznámky patří.

### Animace neboli overlays

- <sup>I</sup> používají se ke zvýraznění části textu
- $\triangleright$  zbytek textu buď zmizí, nebo je nevýraznou barvou
- <span id="page-29-0"></span>▶ ve skutečnosti jde o další stránky ve výsledném PDF

## Animace neboli overlays: postupné odkrývání textu

Text se odkryje \pause teprve až o něm mluvíme.

Někdy je postupné odkrývání výhodné, \pause ale neměli bychom to přehánět.

Postupné odkrývání je možné použít pro řádky tabulky

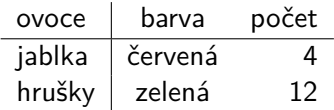

#### Animace neboli overlays: postupné zvýraznění textu

Text se odkryje hned, ale část se \alert<2>{zvýrazní} na druhém snímku.

Podobně se může zvýraznit text pomocí jiných řídicích sekvencí, např. pro \textbf<4>{**tučné písmo**}.

## Animace neboli overlays: postupné odkrývání výčtu

```
\begin{itemize}
  \item <1-2>první se objeví
  \item <2,3>první zůstane a objeví se druhá
  \item <3->třetí se objeví a první zmizí
\end{itemize}
```
 $\blacktriangleright$  první se objeví

- $\triangleright$  první zůstane a objeví se druhá
- $\blacktriangleright$  třetí se objeví a první zmizí

## Animace neboli overlays: postupné odkrývání výčtu

vše se postupně objeví a nic nezmizí

```
\begin{itemize}[<+->]
  \item první se objeví
  \item první zůstane a objeví se druhá
  \item třetí se objeví
\end{itemize}
```
- **P** první se objeví
- $\triangleright$  první zůstane a objeví se druhá
- $\blacktriangleright$  třetí se objeví

## Animace neboli overlays: postupné zvýraznění výčtu

#### \begin{itemize} \item \structure<1-2>{první se zvýrazní} \item \structure<2-3>{první zůstane a zvýrazní se druhá} \item \structure<3->{třetí se zvýrazní a první se znevýrazní} \end{itemize}

- $\triangleright$  první se zvýrazní
- ► první zůstane a zvýrazní se druhá
- ► třetí se zvýrazní a první se znevýrazní

## Animace neboli overlays: postupné zvýraznění výčtu

```
\begin{itemize}
  \item \alert<1-2>{první se zvýrazní}
  \item \alert<2-3>{první zůstane a zvýrazní se druhá}
  \item \alert<3->{třetí se zvýrazní a první se znevýrazní}
\end{itemize}
```
- $\triangleright$  první se zvýrazní
- <sup>I</sup> první zůstane a zvýrazní se druhá
- ► třetí se zvýrazní a první se znevýrazní

# Úkoly na příště

- $\triangleright$  vyzkoušet nějakou instalaci TEXu (školní, vlastní ...)
- **•** připravit si jeden snímek na vybrané téma
- <span id="page-36-0"></span><sup>I</sup> přidat úvodní a závěrečný snímek

#### E Batts, C. (2007).

Beamer tutorial.

[online at [http://www.uncg.edu/cmp/reu/presentations/](http://www.uncg.edu/cmp/reu/presentations/Charles%20Batts%20-%20Beamer%20Tutorial.pdf) [Charles%20Batts%20-%20Beamer%20Tutorial.pdf](http://www.uncg.edu/cmp/reu/presentations/Charles%20Batts%20-%20Beamer%20Tutorial.pdf).

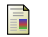

Medek, O. (2005).

Beamer – snadná a profesionální prezentace v (pdf)LaTeXu. Root.cz.

<span id="page-37-1"></span>**■ Thành, H. T. (2000).** 

Micro-typographic extensions to the TeX typesetting system. PhD thesis, Masaryk University.

[<http://www.pragma-ade.com/pdftex/thesis.pdf>].

- 螶 Till Tantau, J. W. and Miletić, V. (2012). The beamer class.
- <span id="page-37-0"></span>Tobias Oetiker, Hubert Partl, I. H. and Schlegl, E. (2000). Nie príliš stručný úvod do systému LaTeX2e.

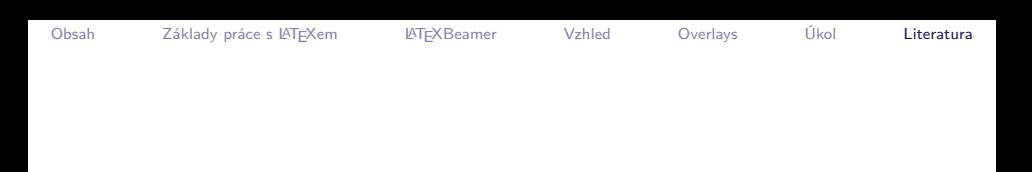

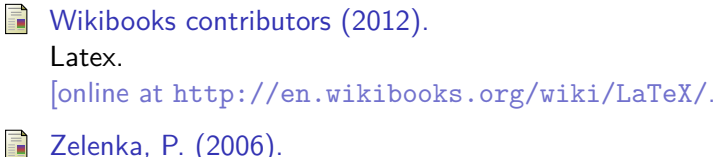

Zelenka, P. (2006).

Beamer: LaTeX na prezentace.

AbcLinuxu.